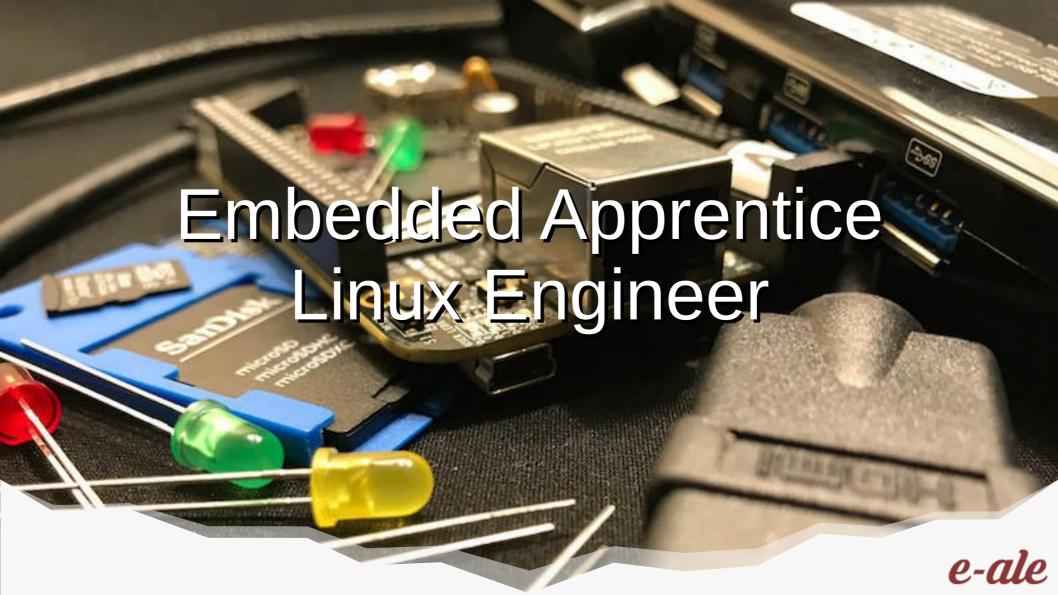

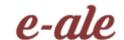

## Our Conference Sponsors

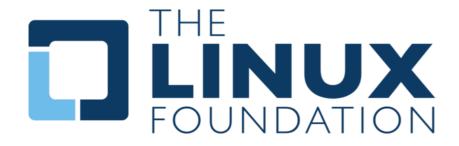

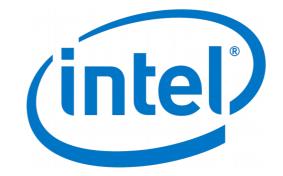

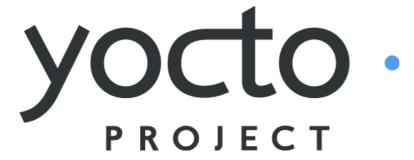

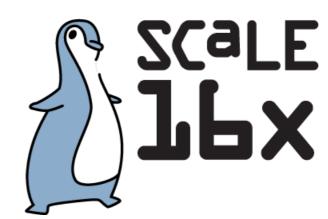

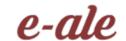

## Our Hardware Sponsors

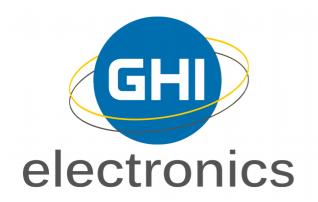

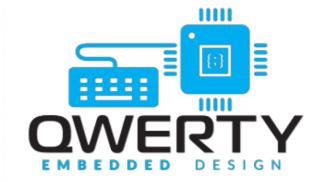

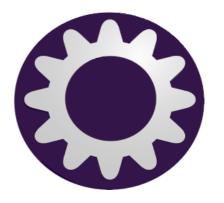

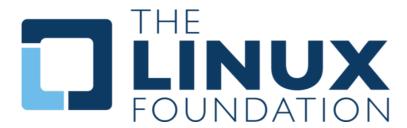

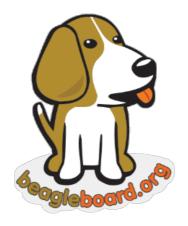

**OSH Park** 

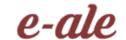

## **Our Training Sponsors**

bootlin

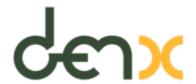

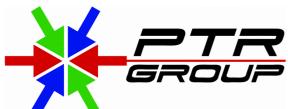

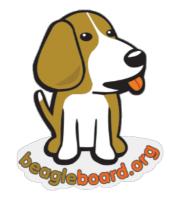

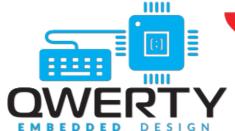

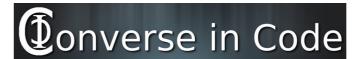

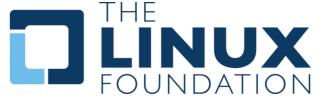

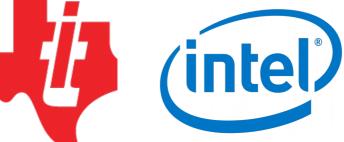

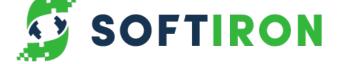

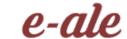

## Before we do anything....

```
# This is going to take a little bit and we need to start now. wget https://downloads.toganlabs.com/e-ale/e-ale-setup.sh . chmod +x e-ale-setup.sh ./e-ale-setup.sh
```

e-ale

## **Quick Introduction**

- Beth 'pidge' Flanagan
- CTO of Togán Labs (www.toganlabs.com)
- Former release engineer for the Yocto Project
- SW dev for 25 years, embedded for 10
- If anything goes wrong with this talk, it's Behan's fault.

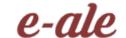

## Now we can open things up

- · 2x microUSB cables
- · 1 uSD reader/writer
- · 1 pocketbeagle
- · 1 BaconBits cape
- · 1 uSD card
- 1 uSD to SD adapter

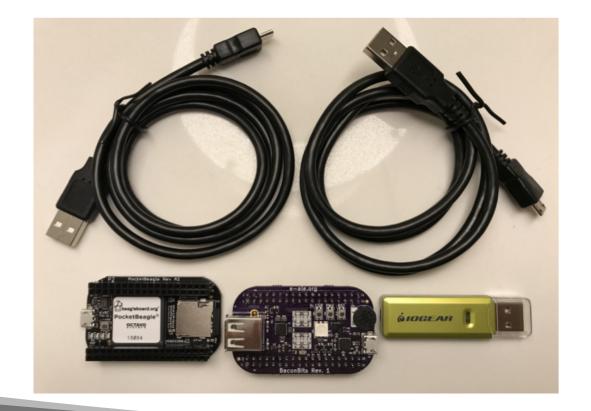

18

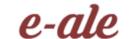

#### The hardware

- · BaconBits on the top
- · Pocketbeagle on the bottom

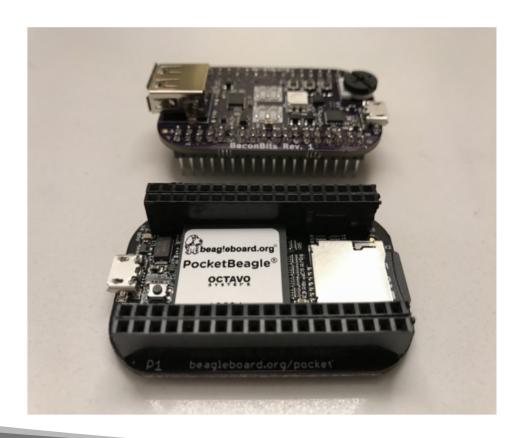

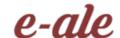

## Putting the hardware together

- USB type-A (the big one)
   on the cape is on the
   same end as the micro USB (the wee one) on
   the pocketbeagle
- If you get this wrong they're difficult to get apart.

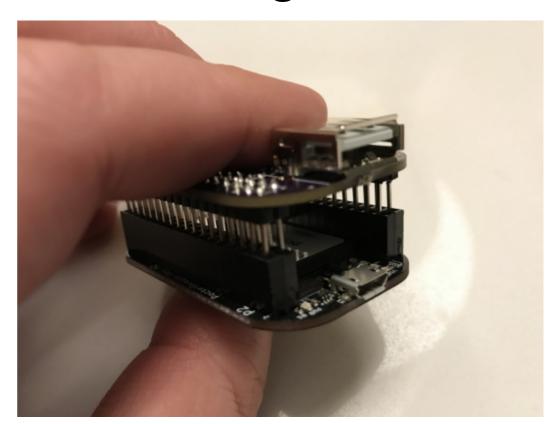

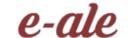

#### What it should look like now.

· CAREFULLY align the pins, push them together.

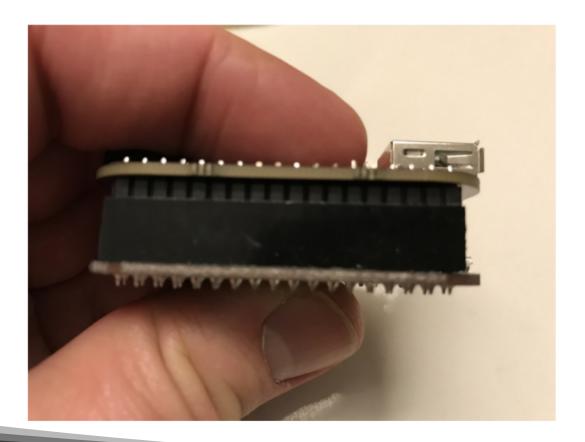

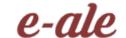

#### What mine looks like

- · I dislike Altoids tins
- I also approve of waterproofing things
- And dedicated USB batteries
- Provides opportunities to explain embedded linux to airport security.

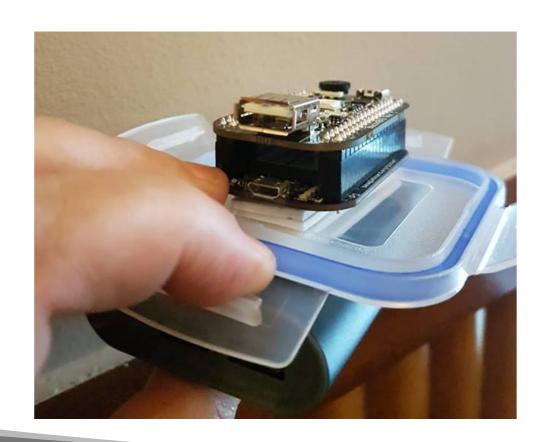

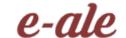

#### Comms

- BaconBits provides serial console (we'll be using this)
- Pocketbeagle provides
   Ethernet over USB
- · Both ports can provide power.

beagleboard.org **PocketBeagle** 

## e-ale

# Why I use dd but I'm going to ask-ale you to use etcher.io

- · dd is a wonderful command line tool to create sd cards. BUT.
- · Long ago, I use to sync .bash\_history between my dev machines
- · laptop's usb was listed as /dev/sdb.
- · Desktops / was /dev/sdb.
- Ctrl+shift+r for dd and BOOM!
- · Hybrid SuSE/poky generic-x86-64 OS until I could reinstall.

Conclusion. Use Etcher.io today EVEN IF YOU KNOW dd.

- Insert sd card reader + sd card
- From terminal: ~/e-ale-intro/etcher-electron-1.4.5-x86 64.Applmage

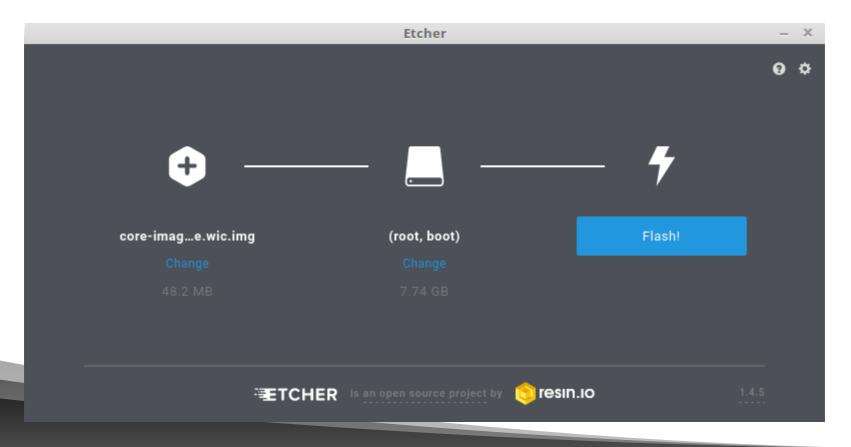

- Insert sd card reader + sd card
- From terminal: ~/e-ale-intro/etcher-electron-1.4.5-x86 64.Applmage

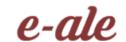

#### And now we wait.

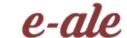

#### When etcher is done

- · Remove uSD card from reader/writer
- · Insert into the pocketbeagle uSD slot gold pads down.
- · You should feel a click.
- Take one USB cable and insert into your laptop and the other end into the microusb of the BaconBits (the top board).
- · This will give us a serial console

#### **BOOT**

- · I'm going to teach minicom and moving files manually:
  - There are a bunch of ways to do this (kermit, screen, ethernet over USB, uboot, nfs, tftp, etc. etc.)
  - But this is the dirt simple thing that doesn't require setup and just about every board in the world with an SD card also supports a serial console.
  - · But it also annoys Behan, which is a bonus
- · Run "sudo minicom" in a terminal

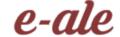

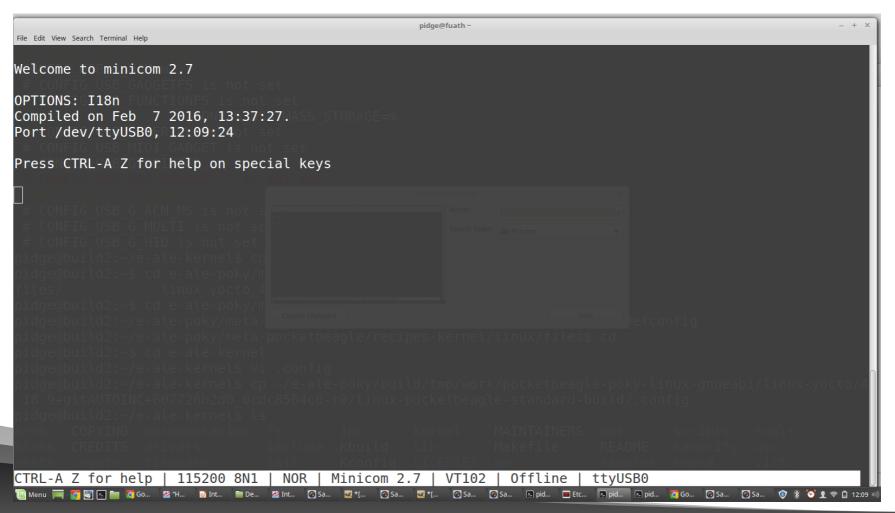

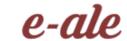

#### BOOT

- Take the second USB cable and plug it into the pocketbeagle and your laptop.
- You should see a login prompt!
- · Username: root
- · Password: <empty>

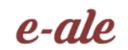

### It's ALIVE!

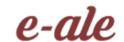

## Now, let's do something with it

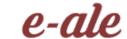

## Setting up the toolchain

```
cd ~/e-ale-intro
tar xvf gcc-linaro-7.3.1-2018.05-x86_64_arm-linux-gnueabihf.tar.xz
export PATH=~/e-ale-intro/gcc-linaro-7.3.1-2018.05-x86_64_arm-linux-gnueabihf/bin:$PATH
arm-linux-gnueabihf-gcc -v
```

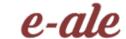

#### Let's make a kernel module

```
cd ~/e-ale-intro/basic-kernel-module;
make KERNEL=~/e-ale-intro/linux-kernel/ CROSS=~/e-ale-intro/gcc-linaro-7.3.1-2018.05-x86_64_arm-linux-gnueabihf/bin/arm-linux-gnueabihf-
ls
```

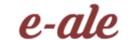

## Looking deeper

```
PWD := $(shell pwd)
obj-m += hello.o

all:
    make ARCH=arm CROSS_COMPILE=$(CROSS) -C $(KERNEL) M=$(PWD) modules
clean:
    make -C $(KERNEL) M=$(PWD) clean
```

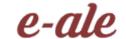

## Looking deeper

```
PWD := $(shell pwd)
obj-m += hello.o
```

#### all:

make ARCH=arm CROSS\_COMPILE=<location of toolchain and prefix> -C <location of kernel source (change directory, pull in that Makefile)> M=<location of externel module> modules

#### clean:

make -C \$(KERNEL) M=\$(PWD) clean

# Getting it onto the device the lazy-ale way

Unplug **just** the pocketbeagle (Leave the baconbits cape plugged in) Eject uSD card and put it into your laptop

cp ~/e-ale-intro/basic-kernel-module/hello.ko <whereever your laptop mounted the sd card>/tmp

```
#very important!

#

# See: Eat My Data: How Everybody gets File IO Wrong

# by Stewart Smith

sync
```

#### e-ale

## Getting it onto the device the lazy way

Put SD card back in. Plugin the pocketbeagle. Wait for everything to boot and then log in

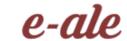

#### More Resources

https://github.com/e-ale/meta-pocketbeagle https://github.com/e-ale/basic-kernel-module

https://github.com/e-ale/linux-kernel

Special thanks for Jason Kridner's images (and hands)

(One of the best talks I've ever seen) https://www.flamingspork.com/talks/2007/06/eat\_my\_data.odp